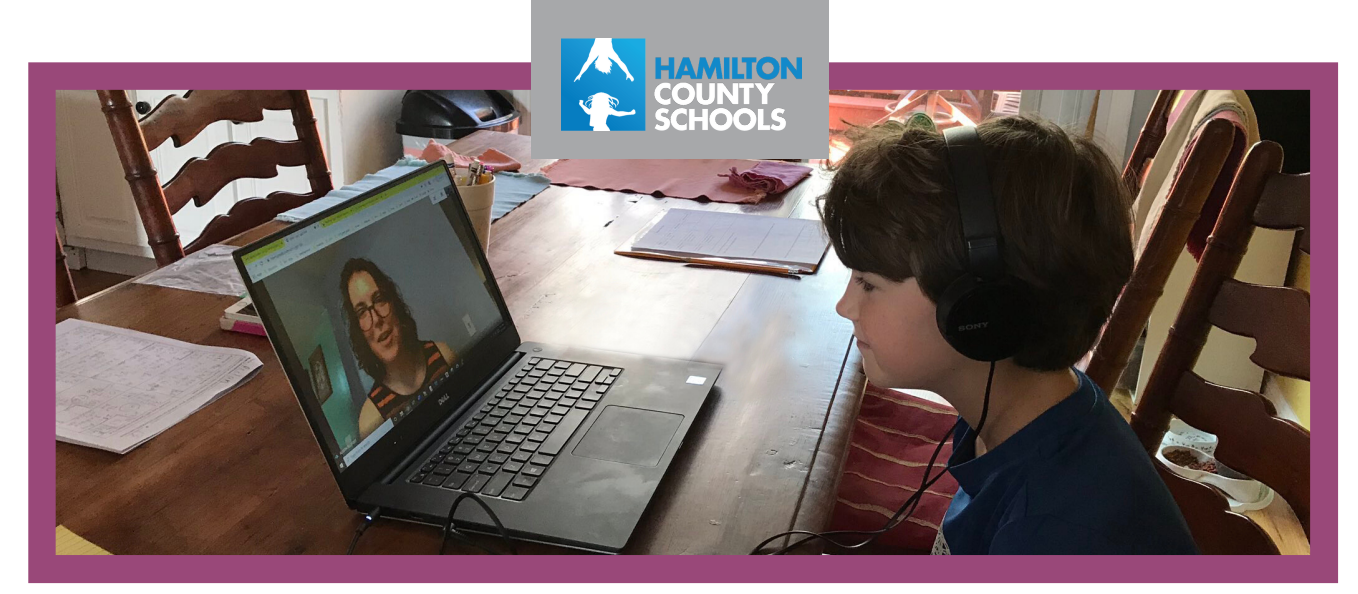

## HCS<sub>enCas</sub> **HAMILTOI**

## **R E S U M E N**

El programa **HCS en casa** mantiene a los estudiantes conectados a su escuela de zona o magnet mientras aprenden de su ambiente en casa. Los estudiantes trabajarán con los maestros en todas las áreas de contenido y aprenderán el mismo contenido al mismo ritmo que sus compañeros que asisten a clases cara a cara. La asistencia se verificará cada día y se registrará como si estuvieran asistiendo en persona a su escuela de zona o magnet. Los estudiantes seguirán las horas diarias de llegada y salida de su escuela.

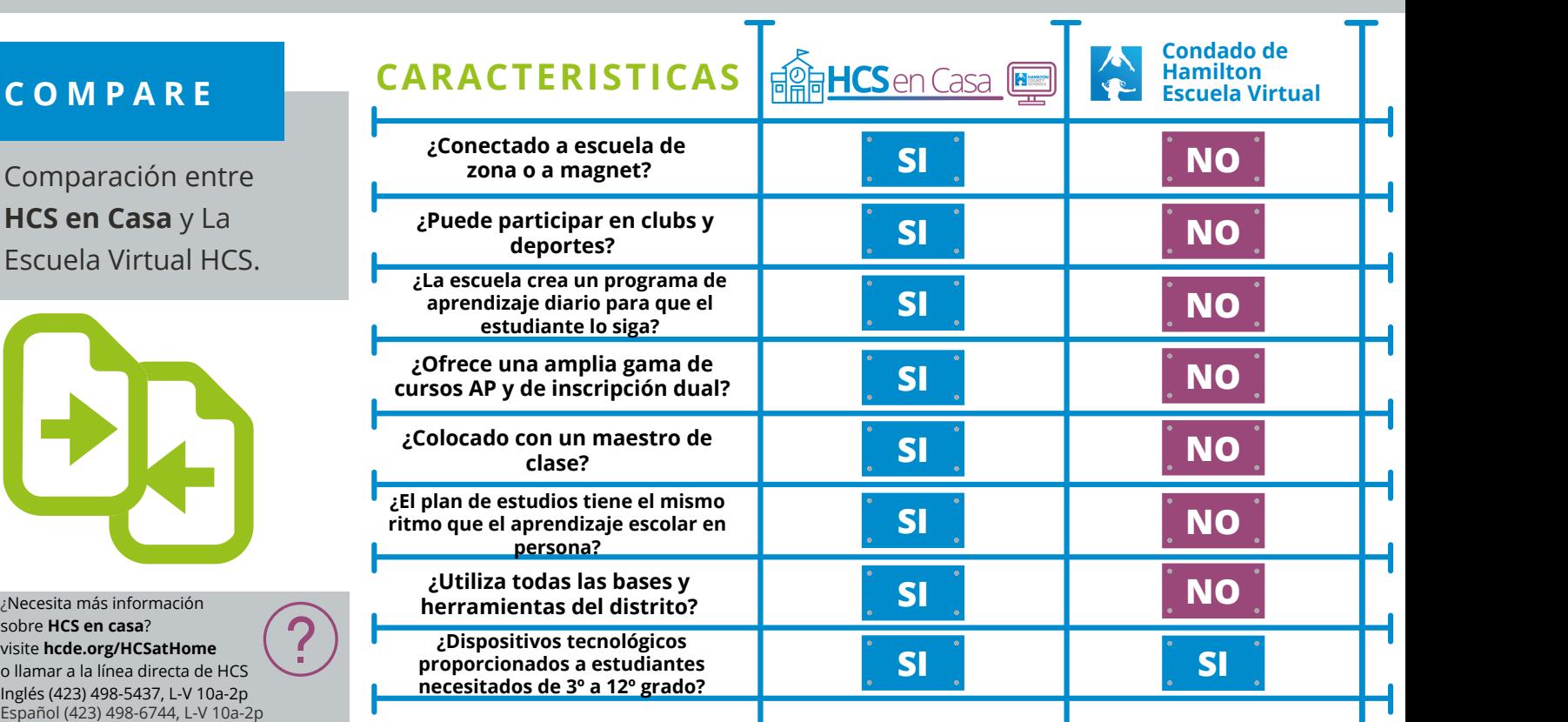

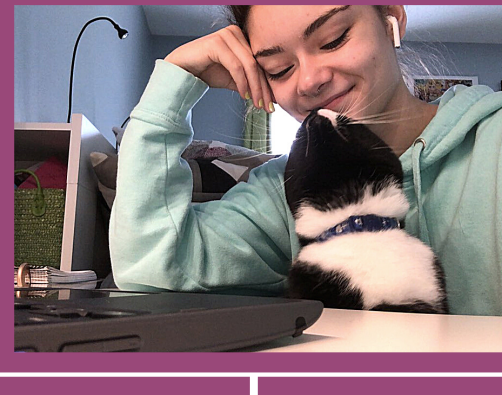

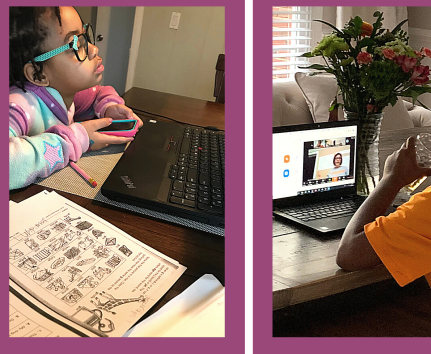

El horario de mi escuela es de 7:15 a 2:15. Aquí les presento mi horario para hoy...

## **¿ C Ó M O S E R Í A M I D Í A ?**

**7:15-7:45** *Homeroom:* Chequeo con la maestra de "homeroom"/clase. Ella revisa la asistencia, y yo hablo con mis amigos. A veces mi maestra tiene una lección para ayudarme con mi aprendizaje social y emocional.

**7:50-8:10** *ELA*: Mirar una lección de video en myPerspectives Realize que fue marcada por mi profesor de ELA.

**8:10-8:35** *ELA:* Es hora de trabajar independiente en *myPerspectives Realize.*

**8:35-9:00** *ELA*: Reunión con mi maestra a través del Zoom en un pequeño grupo donde me da retroalimentación sobre mi escritura.

**9:05-10:15** *PE*: Elija qué video de ejercicio en OPEN Education quiero completar de las tres opciones que mi profesor de educación física asignó. Luego, registro mi tiempo de aptitud física para mi profesor.

**10:20-10:40** *Matemáticas*: Asistir a una lección de matemáticas con mi profesor en Canvas.

**10:40-10:55** *Matemáticas:*Tiempo de grupo pequeño para hacer preguntas a mi maestro de matemáticas en *Canvas.* **10:55-11:15** *Matemáticas*: Completar los ejercicios de matemáticas para presentarlos a través de *Canvas.*

**11:15-11:45** *Descanso para almorzar* **11:50-1:00** *Estudios Sociales:* Usando el Zoom, conectarse con mi grupo para completar nuestro proyecto de estudios sociales.

**1:05-2:15** *La ciencia:* Usando Discovery Education, explorar un fenómeno científico y escribir una explicación de mis conclusiones para mi maestro.

Con **HCS en casa**, sé que estoy trabajando con mis amigos durante las horas de escuela y lo que hago cada día puede parecer un poco diferente. Mi día cambia entre estar con mi maestro a través de una plataforma de video, ver lecciones pregrabadas, hacer trabajo independiente y trabajar con mis compañeros en proyectos y tareas.

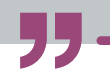

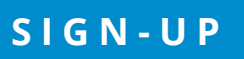

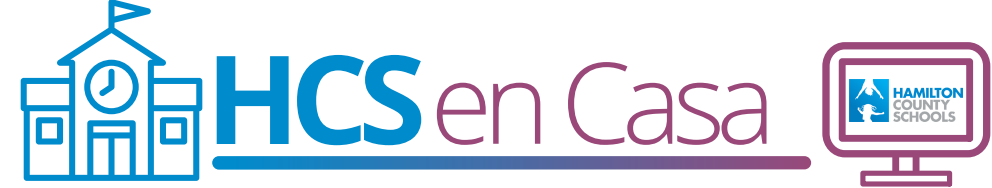

Inscríbase en PowerSchool con su cuenta del Portal de Padres existente:

- Si su hijo estará en el 1er-12º grado este agosto y está actualmente inscrito en una escuela del condado de Hamilton, puede visitar su cuenta del Portal de Padres para completar el formulario de inscripción.
- Ingrese a su cuenta del portal para padres https://powerschool.hcde.org/public/.
- Si su cuenta es para más de un estudiante, todos los nombres aparecerán en la parte superior.
- Selecciona un nombre para registrarse y luego haga clic en el enlace Formularios de la lista de navegación.
- Haga clic en el **formulario Opciones de aprendizaje familiar 2020-2021** para acceder al formulario y siga  $\bullet$ las indicaciones para completar la inscripción para que el estudiante participe en HCS en casa.
- Para completar la inscripción de otro niño, repita el proceso anterior.
- Los estudiantes que son nuevos en el distrito ahora pueden inscribirse a través del Registro de Estudiantes Nuevos. Si se registraron anteriormente como estudiantes nuevos, recibirán instrucciones por correo electrónico del distrito

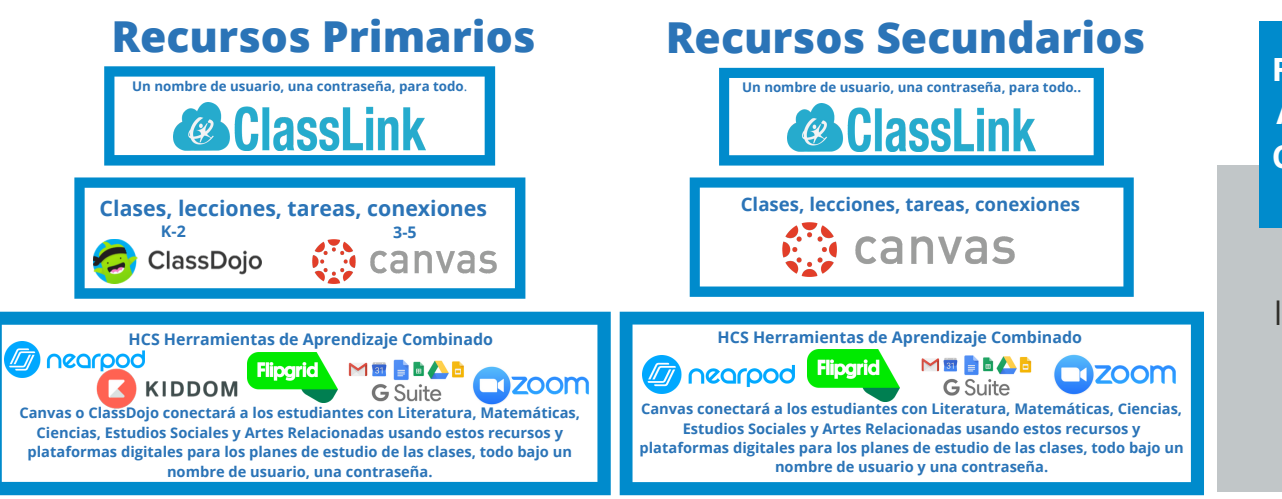

## **R E C U R S O S D E A P R E N D I Z A J E C O M B I N A D O S**

HCS at Home utiliza los mismos recursos de aprendizaje combinados que la escuela inscrita..